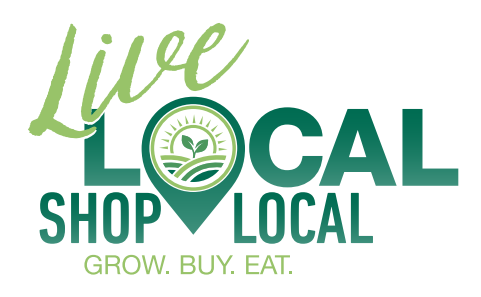

The Shop Local, Live Local directory, powered by MarketMaker, provides simple yet powerful search tools to connect growers, buyers, sellers, and consumers. Get listed and expand your reach to thousands of new customers.

## **How to set up your farm or business profile:**

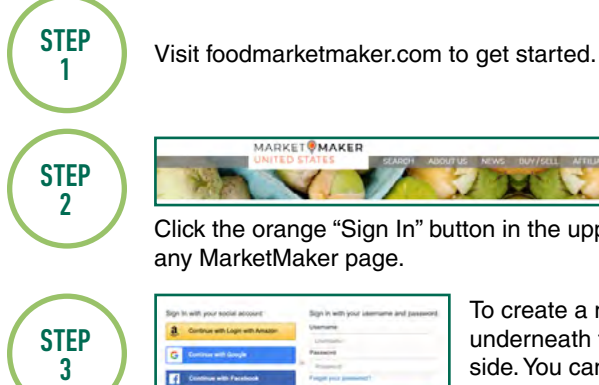

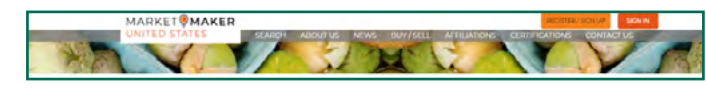

Click the orange "Sign In" button in the upper right-hand corner of any MarketMaker page.

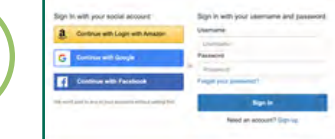

To create a new account, click "Sign up" underneath the "Sign in" button on the right side. You can either sign up with your Google, Amazon, or Facebook logins, or with an email and password that you set up.

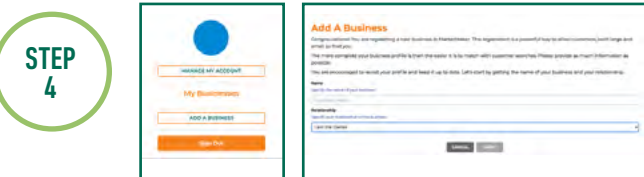

Once you are signed in, your account dropdown will appear in the upper right-hand corner of the page. You can manage your account here.

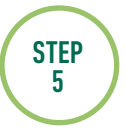

Adding affiliations makes your business more searchable. Don't forget to add your Illinois Farm Bureau business affiliation.

*It's important to know that you will need your Illinois Farm Bureau*  membership number to add your affiliation. Not a member? Contact Your County Farm Bureau or visit myifb.org to join today!

Congratulations, your profile is set up and your business is listed. Login and access your account as often as you need. You can also add an e-commerce store or link to an existing store.

**Visit Bureaucountyfarmbureau.org/shop-local to learn more.** For technical support, email contact@foodmarketmaker.com.

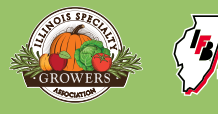

**MARKET MAKER**<sup>\*</sup> *FARM*<br>MAREAU

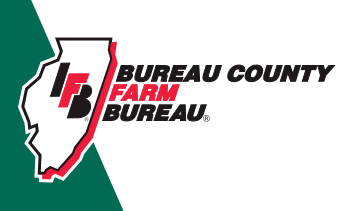

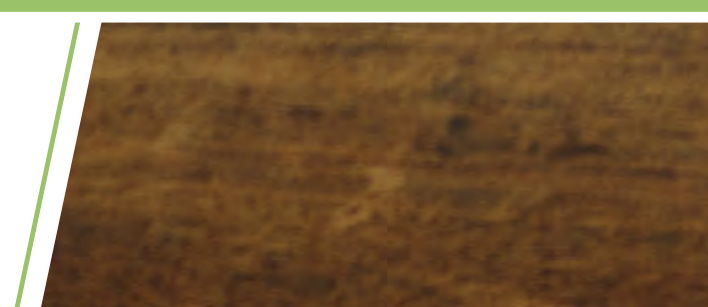